2022 年 4 月 文京学院大学 情報教育研究センター

### Microsoft Office 製品の提供について

文京学院大学では、学生の皆さんに Microsoft Office 製品(Word や PowerPoint など)を自宅 PC などにインストール頂けるサービスを提供しています。自宅での学習やレポートの作成に御利用下さ い。

### インストールされるアプリ

Microsoft 365 Apps for enterprise に含まれるアプリ ・Word ・Excel ・PowerPoint ・Outlook ・OneNote ・Publisher ・Access ・Skype ・OneDrive ※ Access, Publisher は Windows PC のみ提供

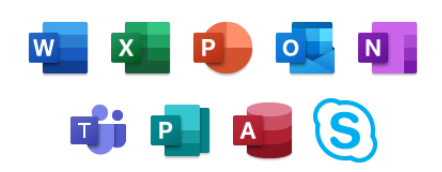

### ↓ インストールできる台数・機器

所有する下記のデバイスに合計 15 台までインストールが可能

- ・PC (Windows/Mac) :5 台
- ・タブレット (iPad/Android) :5 台
- ・スマートフォン (iPhone/Android) :5 台
- インストール手順

裏面を参照ください

### ↓ 注意事項

- ・個人の PC やスマートフォンへのインストールについては各自の責任において行って下さい。インスト ールや利用方法に関する問い合わせは本学へはできません。(Microsoft 社への問い合わせとなり ます。)
- ・インストールする際には既にインストールされている Office 製品を削除する必要があります。(既存 の Office を再インストールするには購入時のライセンス情報が必要となります)
- ・インストールする際にはインターネットへの接続が必要です。インストールに関わる通信料は御自身の 負担となります。
- ・文京学院大学に在籍中のみ利用可能です。卒業、退学などで学籍を失った場合には利用できなくな ります。

(裏面へ続く)

## (1) Office 365(<https://login.microsoftonline.com/>)にサインインして「Office 365 アプリ」 をクリック

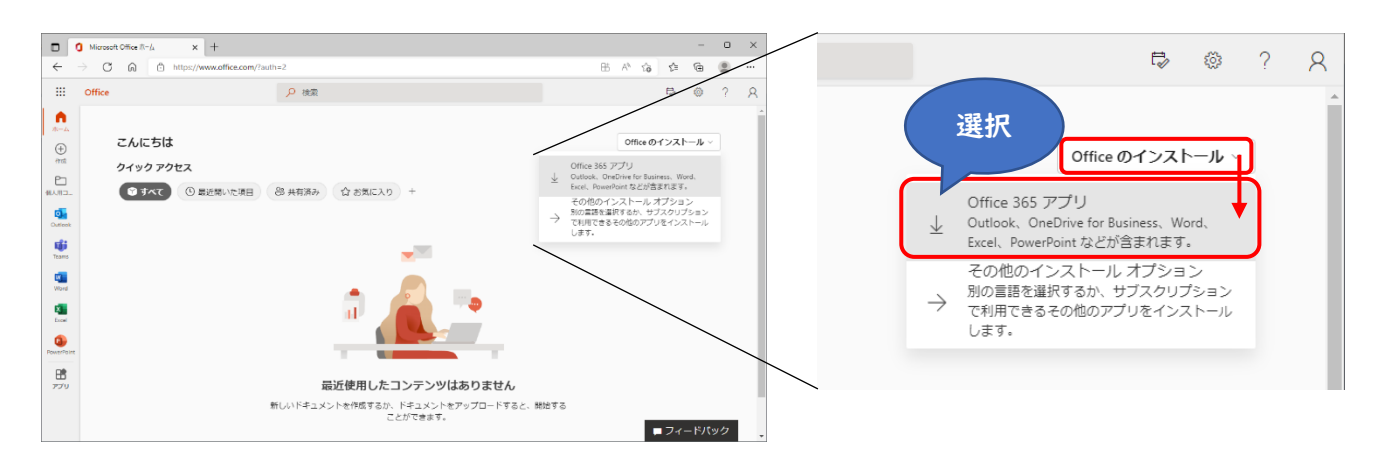

# (2) ダウンロードされたインストーラを実行して、完了するまで待機

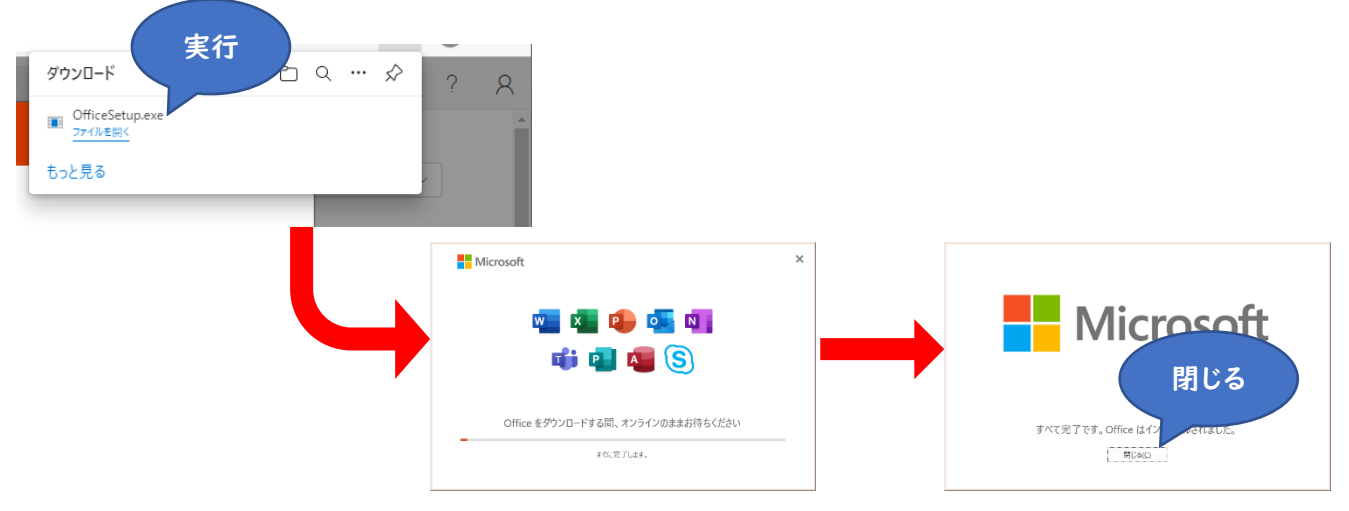

(3) インストール完了後、Word などのアプリを起動してライセンス認証を実施

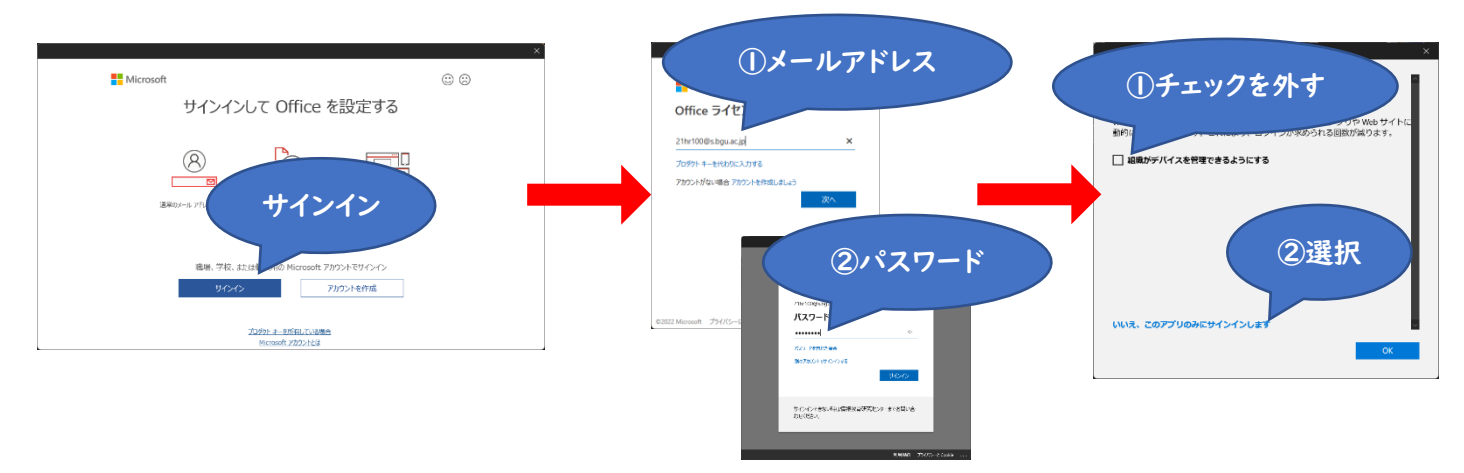

# インストール手順(タブレット、スマートフォン)

・Google Play や App Store にて必要な Office 製品を検索(Microsoft Word, Microsoft PowerPoint)してインストールして下さい。インストール後、メールアドレスとパスワードを入力してサイ ンインして下さい。